# **BE-CLOUD PLAN DE FORMATION**

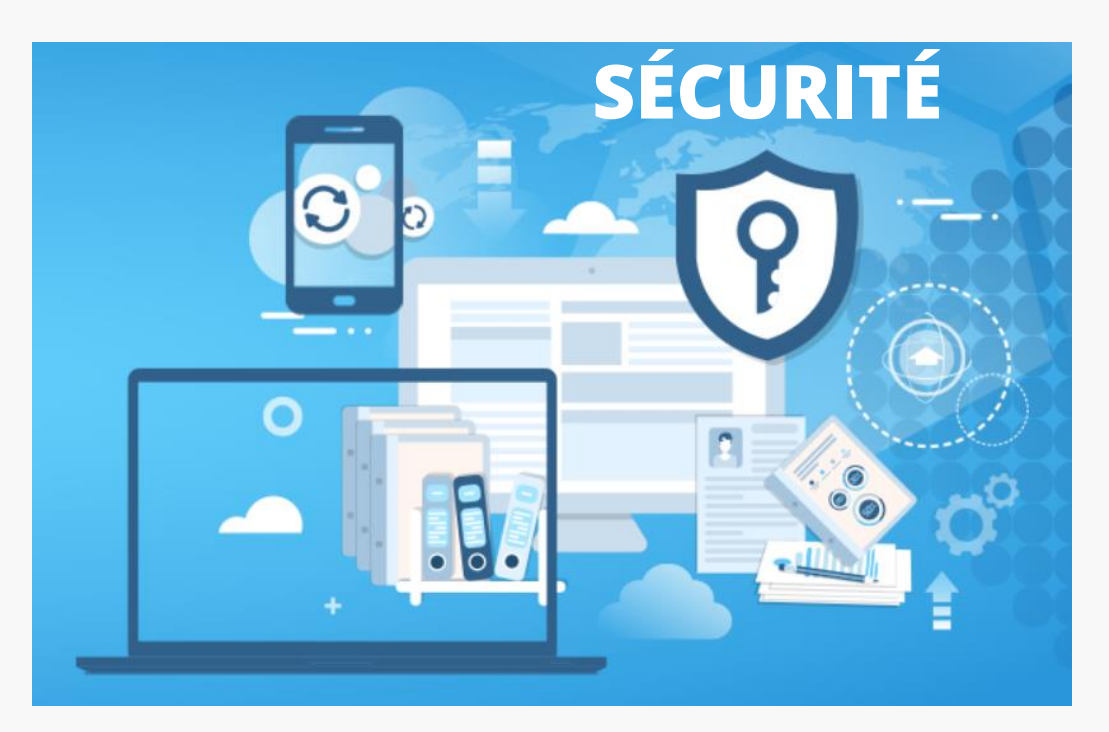

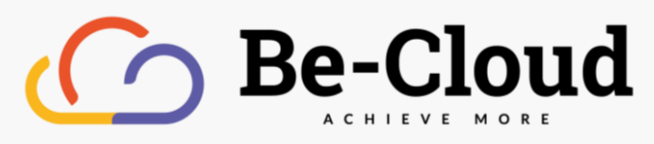

# **Microsoft Partner**

Gold Cloud Productivity<br>Gold Cloud Platform **Gold Small and Midmarket Cloud Solutions** 

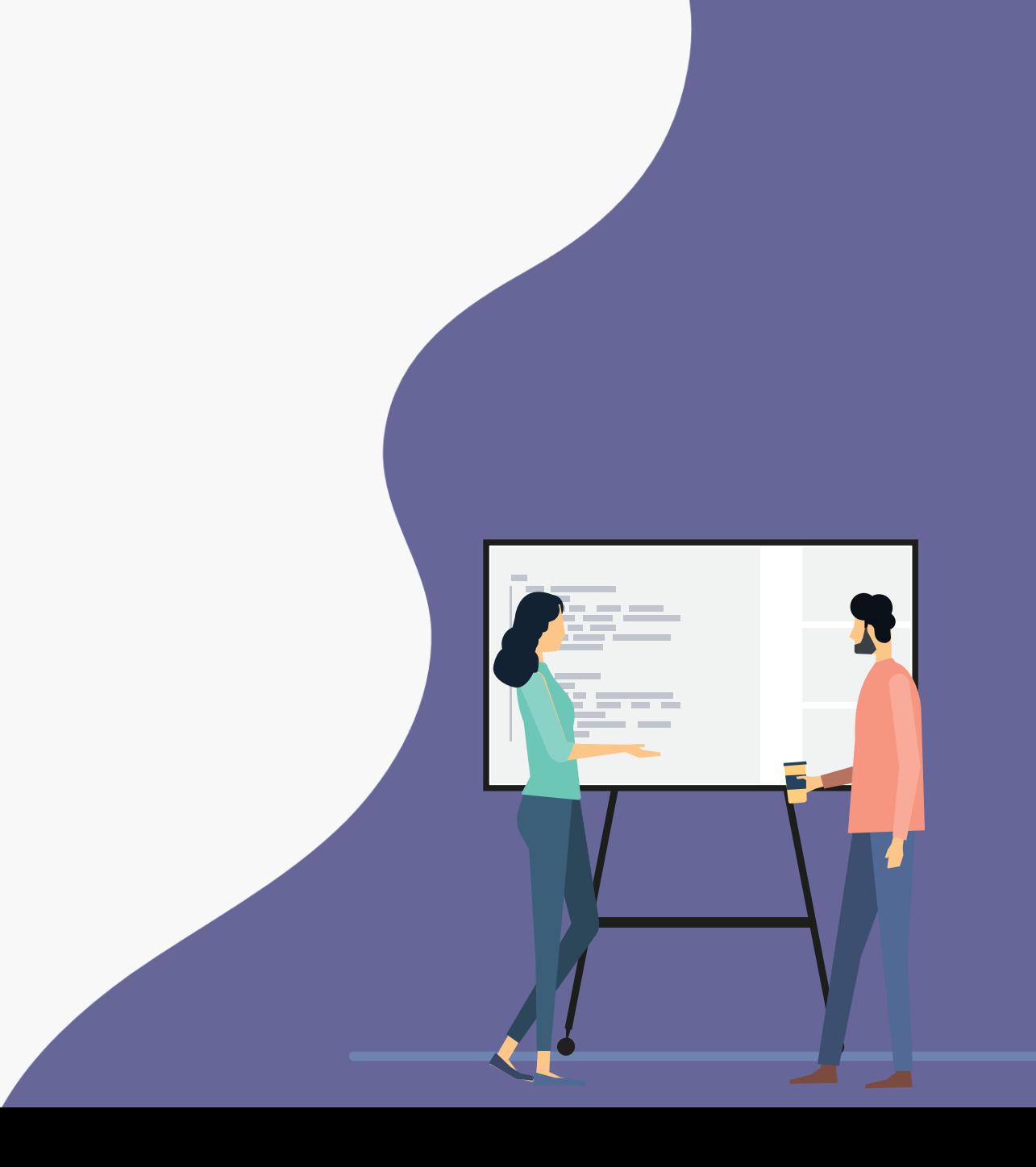

## MAITRISER LA CONFIDENTIALITÉ DE VOS DONNÉES

#### **Suivez ce parcours pour garantir la confidentialité des données à tous niveaux**

#### Garantir la confidentialité même à distance

<https://mooc.office365-training.com/fr/parcours/teletravail-garantir-la-confidentialite-meme-a-distance>

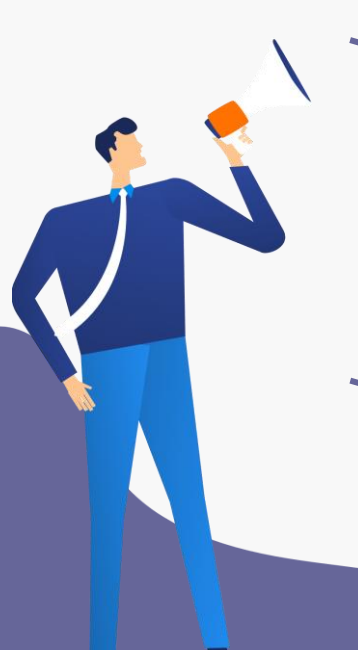

#### **DESCRIPTION**

Le paramétrage de la sécurité est un enjeu important pour les sociétés, notamment pour les équipes IT. Mais qu'en est-il de l'impact pour les utilisateurs finaux à distance, en télétravail par exemple ? Dans ce parcours, différents cours vous donnent des astuces et bonnes pratiques pour maintenir la confidentialité des données.

#### **OBJECTIFS**

- Proposer et présenter les bonnes pratiques sur chaque application de collaboration
- Connaître les possibilités d'usage de la suite Office 365 en terme de sécurité
- Savoir utiliser de façon efficiente les différentes options de partage

## LA SÉCURITÉ SUR L'ENSEMBLE DES SERVICES MICROSOFT 365

**Les cours conseillés pour maîtriser votre sécurité**

#### **Connaître et maîtriser les enjeux de la sécurité**

Contrôler, gérer et déployer la sécurité autour de la collaboration et de la mobilité <https://mooc.office365-training.com/fr/cours/connaitre-et-maitriser-les-enjeux-de-la-securite-1>

### **Les thématiques** La sécurité dans Outlook <https://mooc.office365-training.com/fr/cours/la-securite-dans-outlook> La sécurité dans OneDrive <https://mooc.office365-training.com/fr/cours/la-securite-dans-onedrive> La sécurité dans SharePoint <https://mooc.office365-training.com/fr/cours/la-securite-dans-sharepoint> Les canaux privés de Microsoft Teams <https://mooc.office365-training.com/fr/cours/les-canaux-prives-de-microsoft-teams>

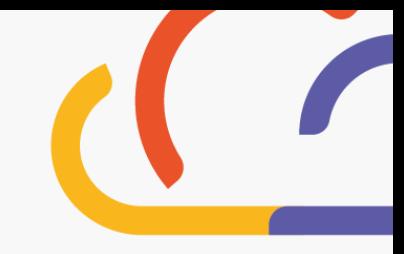

**Agissez avec les tutoriels pratiques**

#### **Les basiques**

Enjeux et impacts de la sécurité sur mobile <https://mooc.office365-training.com/fr/ressource/enjeux-et-impacts-de-la-securite-sur-mobile> Comment partager un document sécurisé avec Outlook <https://mooc.office365-training.com/fr/ressource/comment-partager-un-document-de-maniere-securisee-avec-outlook> Connaître les enjeux de la sécurité des données <https://mooc.office365-training.com/fr/ressource/connaitre-les-enjeux-de-la-securite-des-donnees> Modifier votre mot de passe <https://mooc.office365-training.com/fr/ressource/modifier-votre-mot-de-passe> OneDrive, Teams ou SharePoint pour votre partage <https://mooc.office365-training.com/fr/ressource/onedrive-sharepoint-ou-teams-pour-votre-partage>

**Cas d'usage avec Windows 10**

Sécuriser son identité

<https://mooc.office365-training.com/fr/ressource/securiser-son-identite-2>

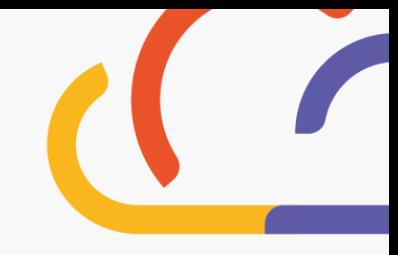

#### **OUTLOOK**

#### **Les basiques d'Outlook**

Généralités sur les bonnes pratiques de sécurité dans Outlook <https://mooc.office365-training.com/fr/ressource/generalites-sur-les-bonnes-pratiques-de-securite-dans-outlook> Comment bloquer un expéditeur <https://mooc.office365-training.com/fr/ressource/comment-bloquer-un-expediteur> Comment empêcher le transfert d'un mail <https://mooc.office365-training.com/fr/ressource/comment-empecher-le-transfert-d-un-mail> Comment protéger un mail par chiffrement <https://mooc.office365-training.com/fr/ressource/comment-proteger-un-mail-par-chiffrement> Comment reconnaître un mail frauduleux <https://mooc.office365-training.com/fr/ressource/comment-reconnaitre-un-mail-frauduleux> Transmettre des mails sécurisés <https://mooc.office365-training.com/fr/ressource/transmettre-des-mails-securises>

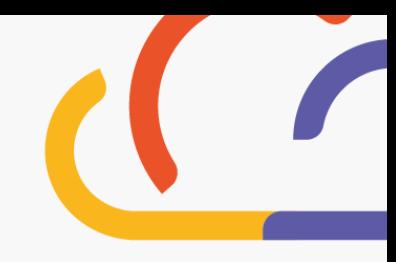

### **ONEDRIVE**

#### **Les basiques de OneDrive**

Les différentes façons de partager un document avec OneDrive <https://mooc.office365-training.com/fr/ressource/les-differentes-facons-de-partager-un-document-avec-onedrive> Protéger mon document par un mot de passe <https://mooc.office365-training.com/fr/ressource/proteger-mon-document-par-un-mot-de-passe> Récupérer des éléments effacés <https://mooc.office365-training.com/fr/ressource/recuperer-des-elements-effaces> Modifier les règles de partage <https://mooc.office365-training.com/fr/ressource/modifier-les-regles-de-partage> Restaurer votre espace OneDrive <https://mooc.office365-training.com/fr/ressource/restaurer-votre-espace-onedrive> Comment éviter un partage abusif de mon document <https://mooc.office365-training.com/fr/ressource/comment-eviter-un-partage-abusif-de-mon-document> Vérifier les partages octroyés <https://mooc.office365-training.com/fr/ressource/verifier-les-partages-octroyes>

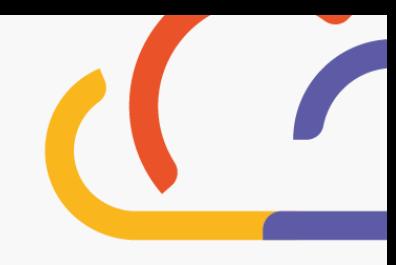

#### **SHAREPOINT**

**Les basiques de SharePoint**

Comprendre les différents types de rôle d'un site SharePoint

<https://mooc.office365-training.com/fr/ressource/comprendre-les-differents-types-et-roles-d-un-site-sharepoint-d-equipe> Donner accès au site SharePoint à quelqu'un d'externe à l'entreprise

<https://mooc.office365-training.com/fr/ressource/donner-acces-au-site-sharepoint-a-quelqu-un-d-externe-a-l-entreprise>

Partager un dossier ou un document à quelqu'un d'externe à l'entreprise

[https://mooc.office365-training.com/fr/ressource/partager-un-dossier-ou-un-document-a-quelqu-un-d-externe-a-l](https://mooc.office365-training.com/fr/ressource/partager-un-dossier-ou-un-document-a-quelqu-un-d-externe-a-l-entreprise)entreprise

Vérifier les partages octroyés

<https://mooc.office365-training.com/fr/ressource/verifier-les-partages-octroyes-27>

Restreindre un document à la lecture seule

<https://mooc.office365-training.com/fr/ressource/restreindre-un-document-a-la-lecture-seule-extraire-un-document>

Récupérer une version antérieure de votre document

<https://mooc.office365-training.com/fr/ressource/recuperer-une-version-anterieure-de-votre-document>

Récupérer des éléments effacés corbeille primaire et secondaire

<https://mooc.office365-training.com/fr/ressource/recuperer-des-elements-effaces-corbeille-primaire-et-secondaire>

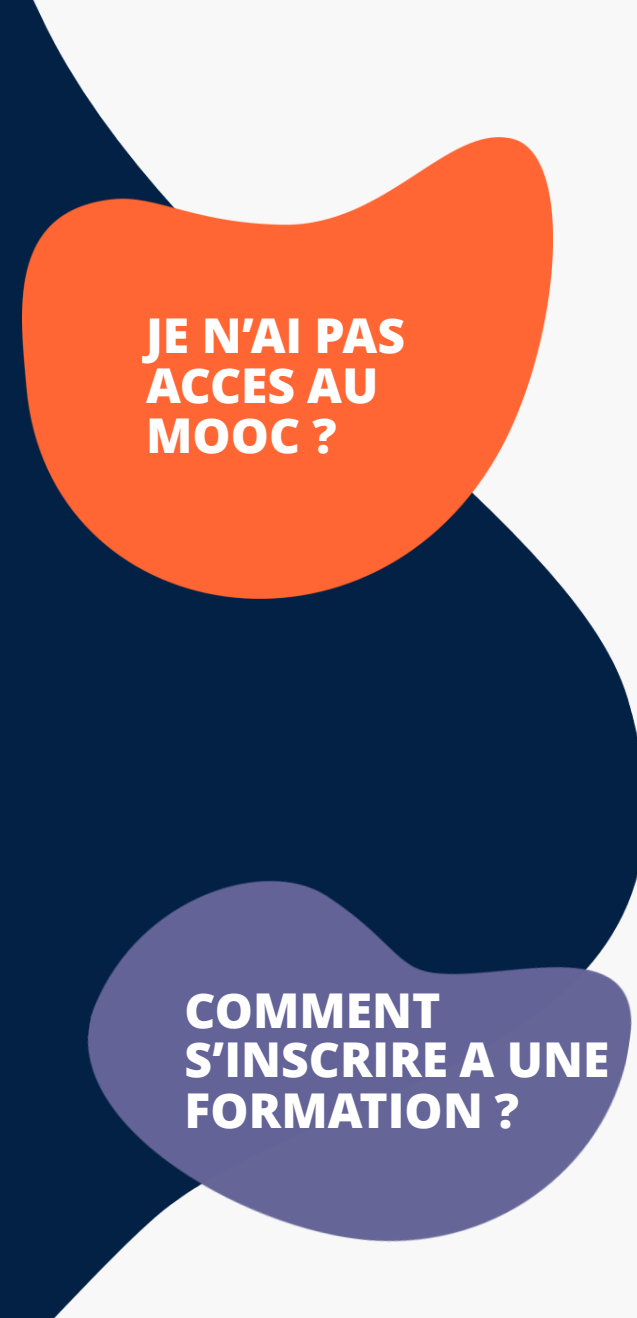

#### **Demander son accès au Mooc By Be Cloud**

Demandez l'accès au MOOC directement sur le [tchat](https://serviceclient.microsoftcrmportals.com/fr-FR/) Be Cloud\* en cliquant sur la bulle « Parler avec un technicien maintenant »

Vous recevrez une confirmation de la création de votre accès Premium par email dans la journée.

Connectez-vous avec votre compte Microsoft au service MOOC

C'est parti !

#### **S'inscrire à une formation du catalogue Be Cloud**

Rendez-vous sur le tchat et prenez rendez-vous avec un formateur en indiquant la référence de la formation souhaitée.

Vous retrouvez la liste de l'ensemble des formations [ici](https://serviceclient.microsoftcrmportals.com/fr-fr/knowledgebase/article/KA-01039) !

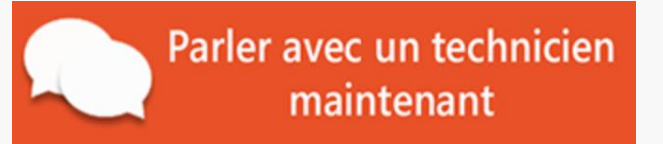

*\*Vous n'avez pas besoin de vous connecter pour solliciter le tchat*